# **How to Book an Appointment (Student)**

These steps will show how a student could schedule and appointment with an academic advisor.

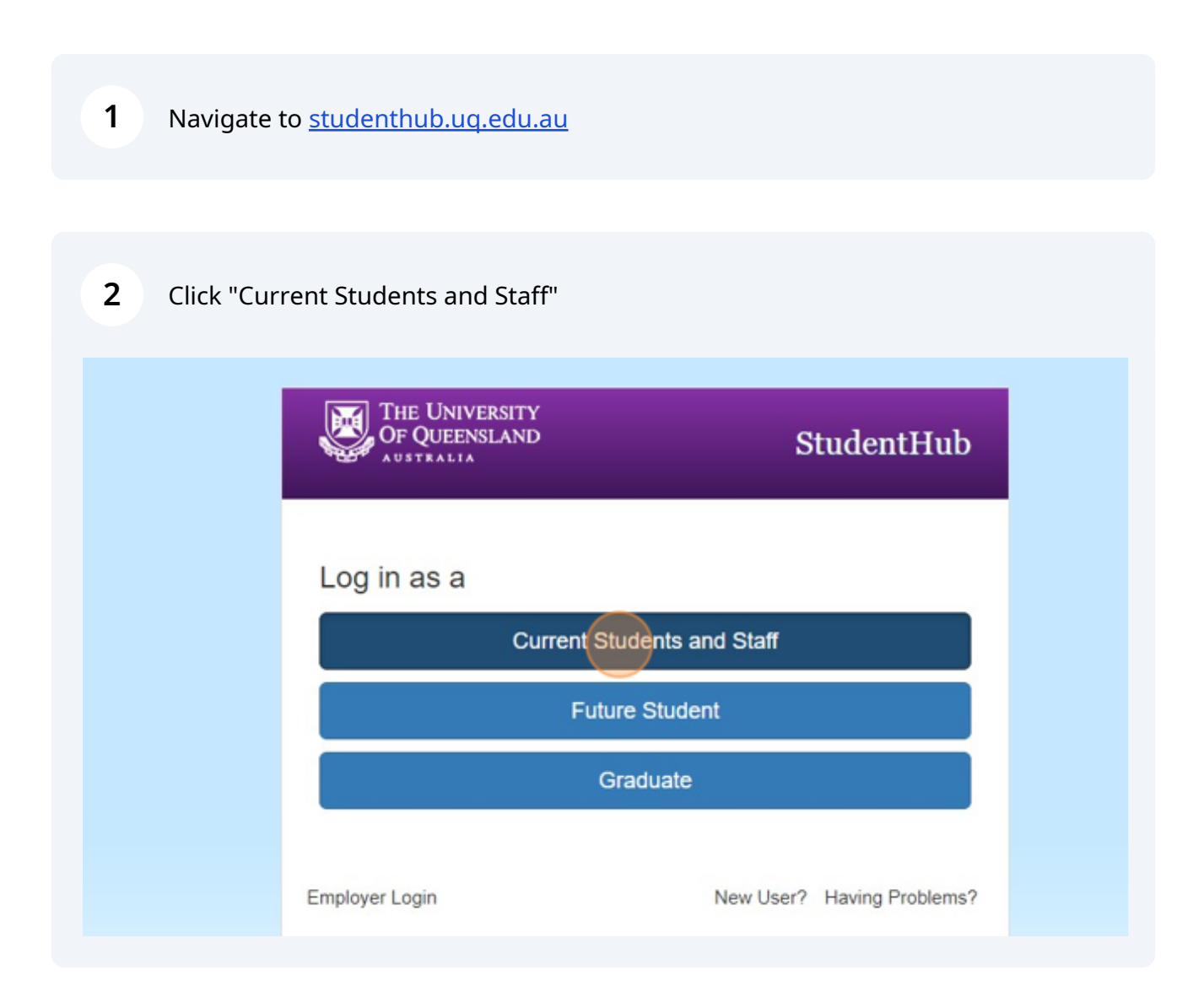

## Click "Appointments"

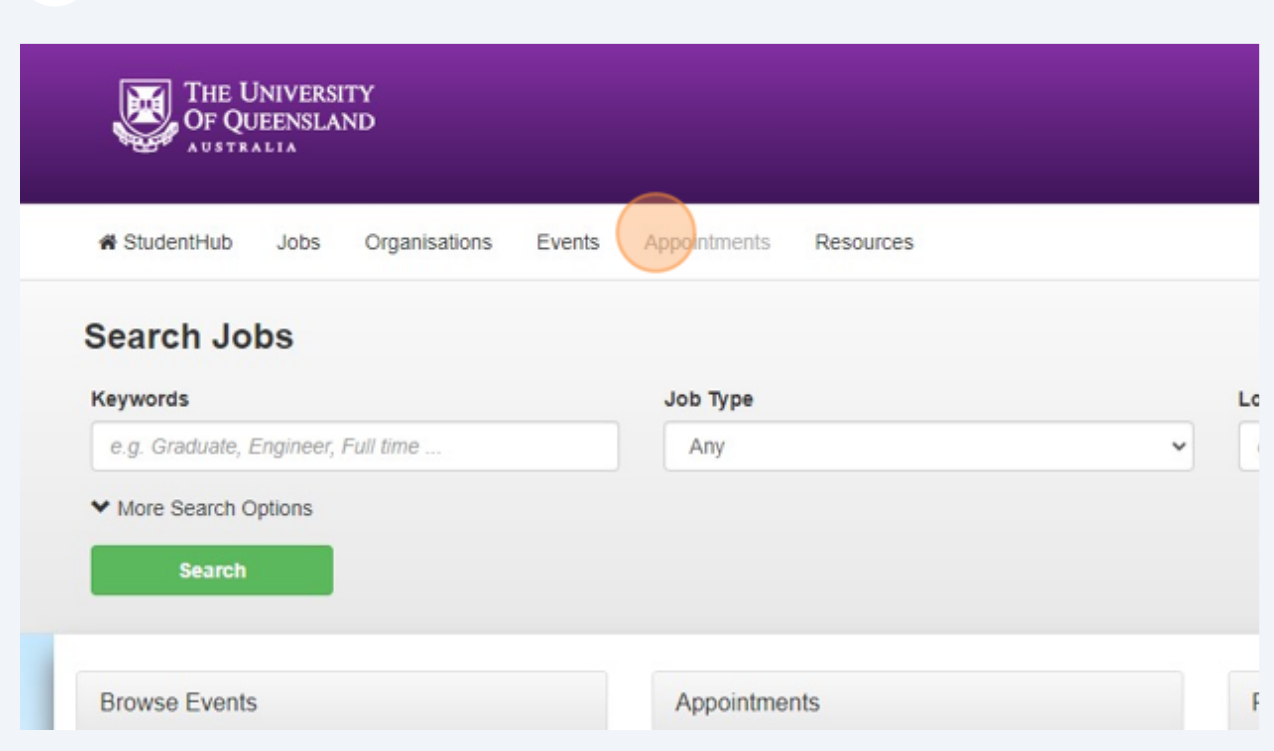

#### Click "EAIT - First year engineering academic advising."

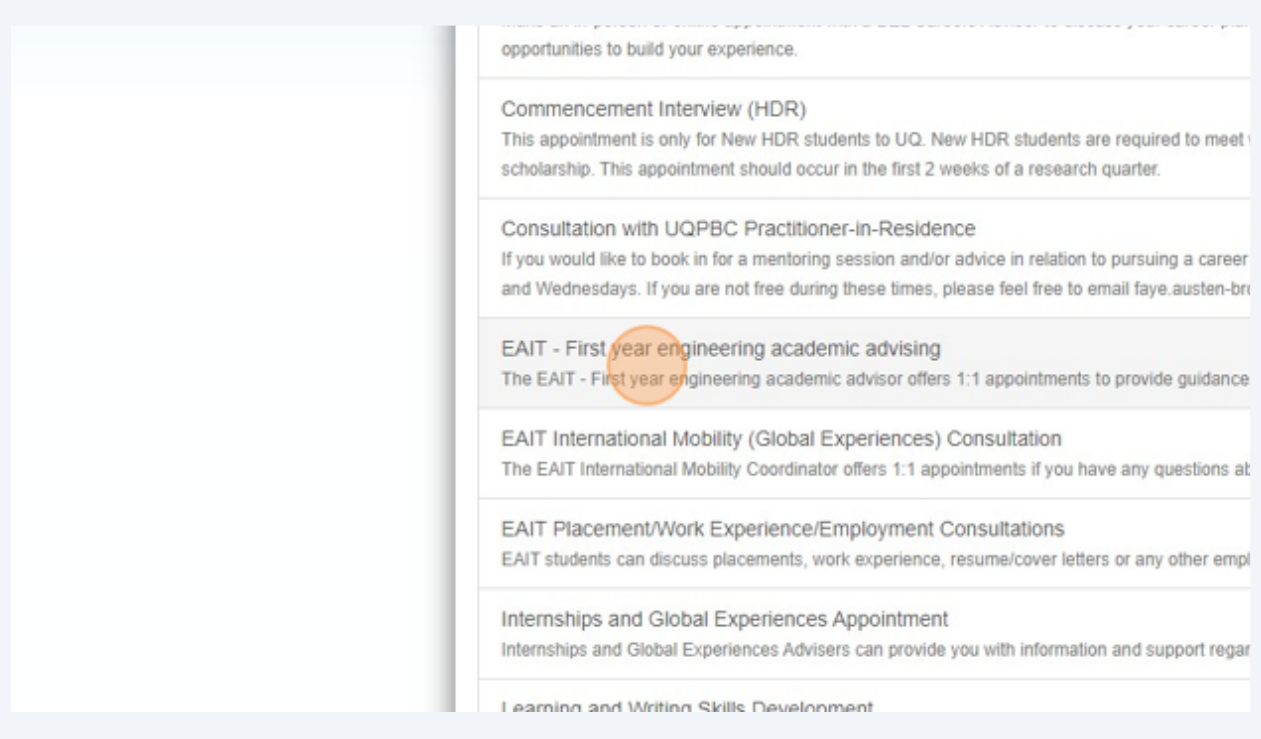

Click a suitable appointment date.

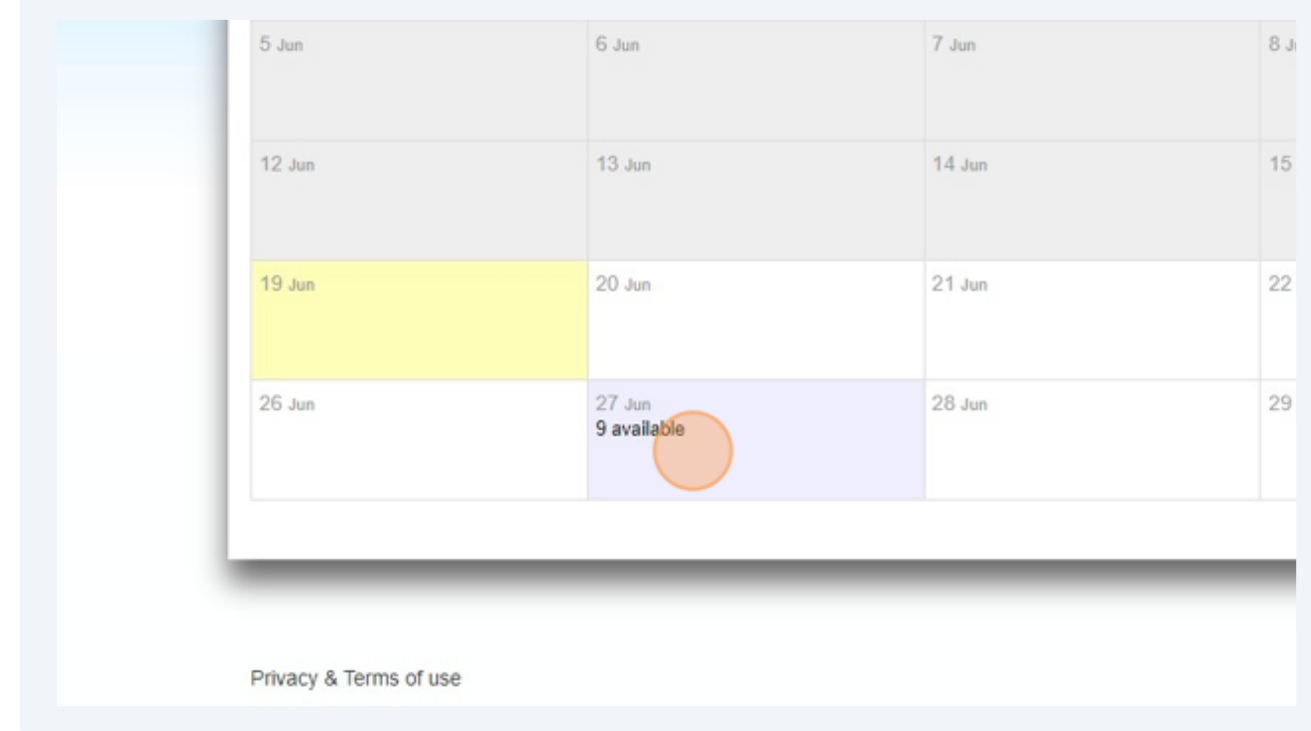

#### Select a suitable time and click "View appointment".

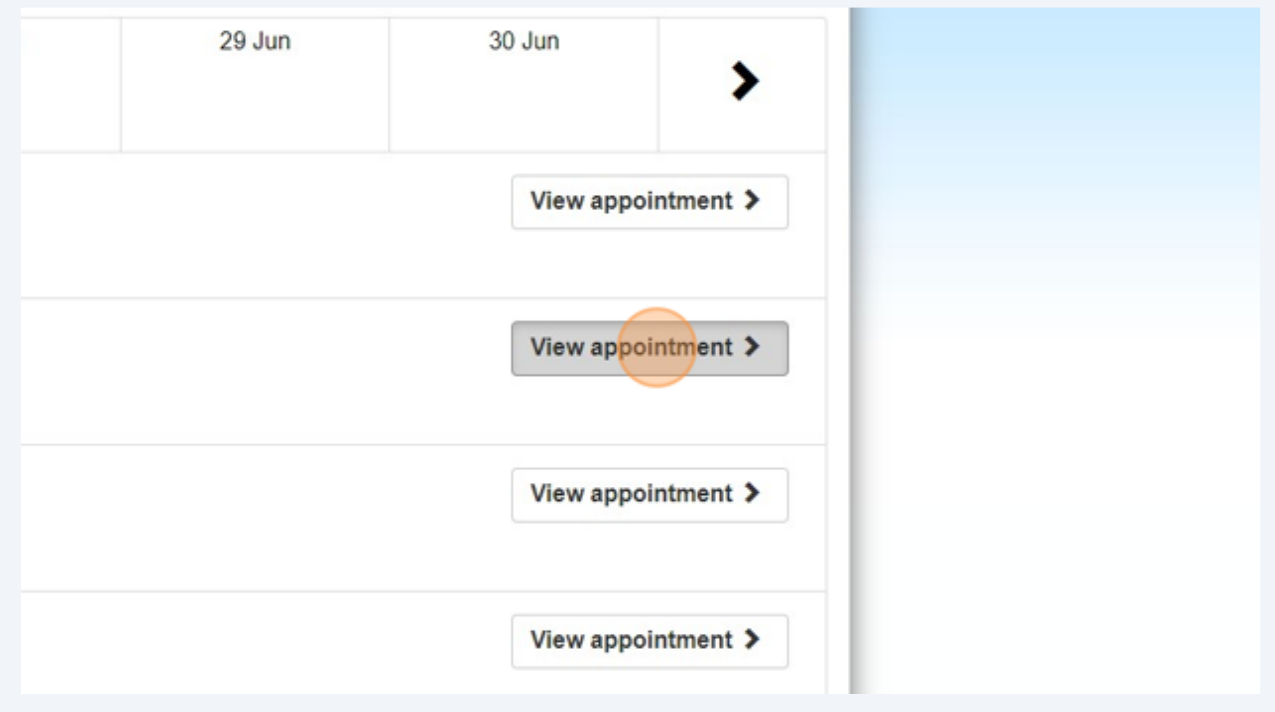

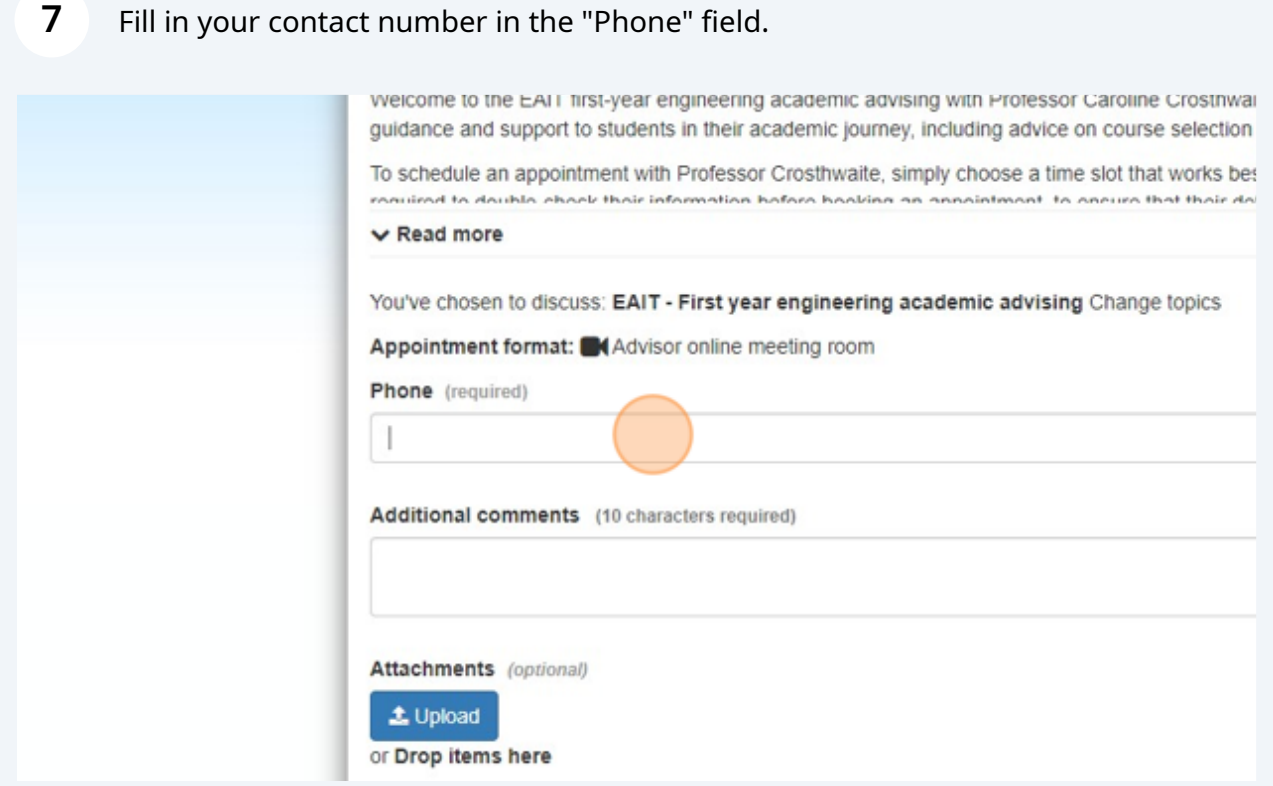

- In the Additional Comments Field include:
	- 1) Name: First Name | Last Name

**8**

- 2) Program of Study and year/semester: BSc Civil Engineering (First Year)
- 3) Reason of the appointment:

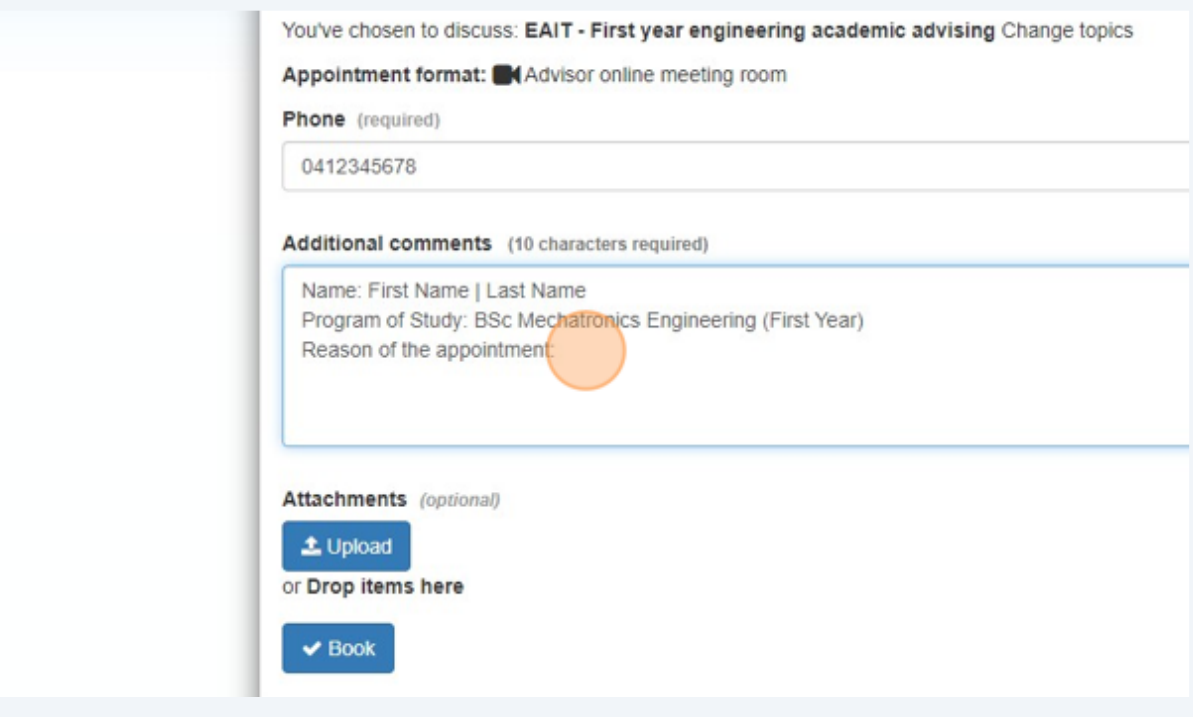

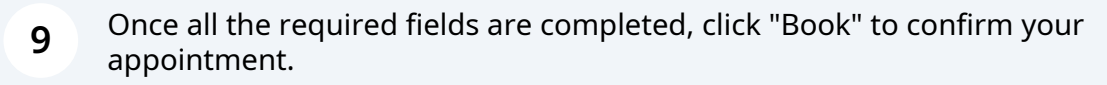

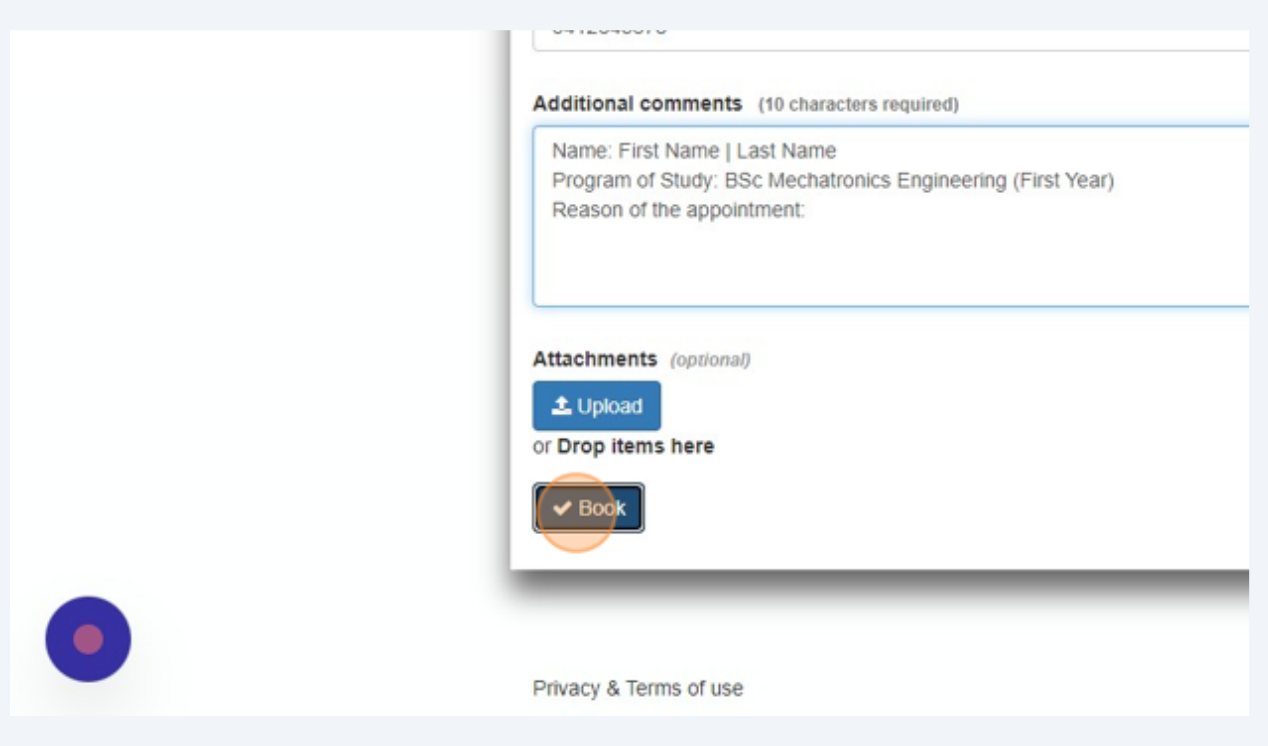

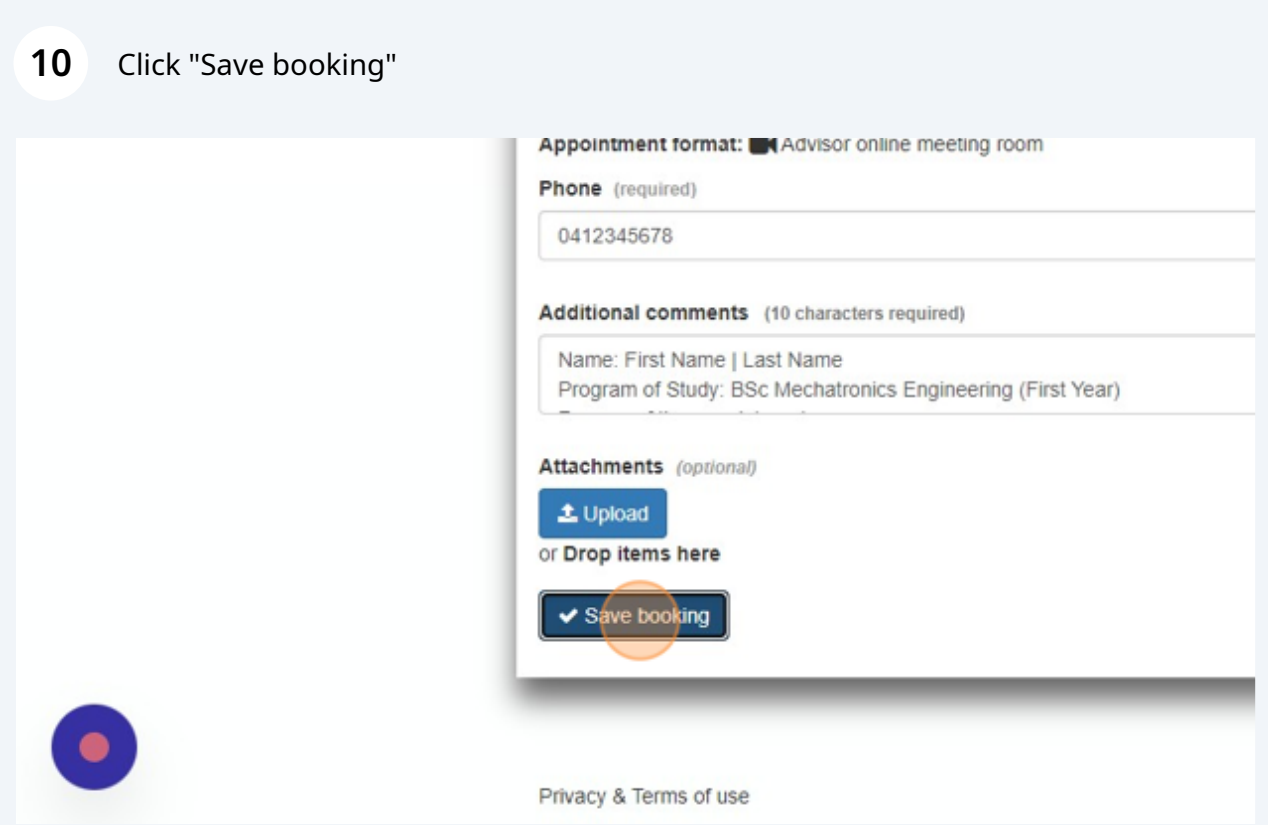

### Click "Add to Calendar" to add the RSVP in the personal calendar.

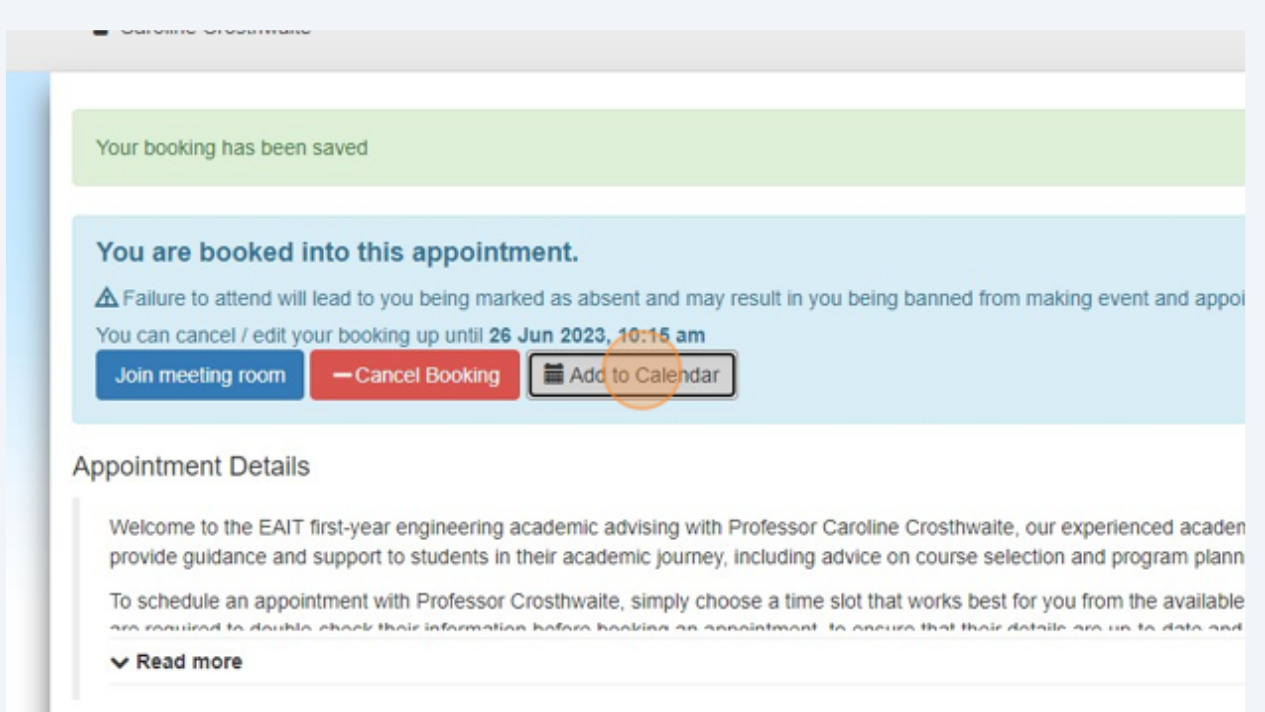